doi:10.16018/i. cnki. cn32-1650/n. 201804004

# 基于组态软件和现场总线技术的分拣入库控制系统

莉,沈锡阳 田

(南京航空航天大学 金城学院,江苏 南京 211156)

摘要:以自动化仓库管理为背景,基于 PLC 技术和现场总线技术,通过 PROFIBUS-DP 现场总线 将主站 S7-300PLC 与从站的 S7-200PLC 相连接,并通过以太网将上位机与主站相连,同时运用 工业组态软件 WinCC 对系统进行硬件组态,实现了系统的分布控制与集中管理,形成了一个具 备扩展和远程控制功能的自动化分拣入库管理系统。系统调试和运行结果表明该系统具有上 位机界面监控信息直观多样、设备控制安全、数据传输稳定等特点,具有一定的实用价值。

中图分类号:TP277 文献标识码: A 文章编号:1671-5322(2018)04-0018-04

分拣入库操作在传统企业中一般采用人工分 拣、搬运、入库的方式,这种方式效率低、成本高, 在现代企业越来越追求生产效率的现状下,自动 分拣入库系统应用得越来越广泛[1]。本文基于 PLC 技术和现场总线技术,结合上位机组态技术, 设计了一种具备上位机远程监控功能的自动分拣 入库系统,作业人员可以实时监测系统运行状况, 及时处理系统突发情况,保证设备以及操作人员 的安全。

关键词:现场总线;工业组态;监控系统;分拣入库

#### 1 分拣入库系统的总体设计方案

### 1.1 分拣入库系统的功能

本文所设计的自动分拣入库系统主要句括以 下五个功能:物料传送、自动检测、物料分拣、自动 入库、远程监测与控制。系统主要硬件包括作为 监控设备的上位 PC 机、作为控制装置的 PLC、传 感器和限位开关,以及作为被控对象的推料气缸、 物料传送带、步进电机控制的机械臂、气爪和立体 仓位。其中推料气缸和气爪的执行靠气阀控制, 物料传送带的控制靠直流电机控制,机械臂由步 进电机控制。分拣入库控制系统的结构框图如图 1 所示。

计算机作为上位机,通过编制组态界面监测 和控制分拣入库系统的运行;控制装置采用西门

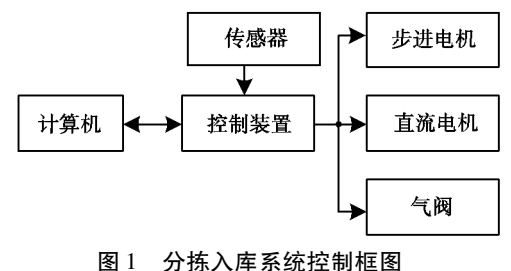

Fig. 1 Diagram of the sorting and storage system

子公司的 S7-200PLC, 通过编制梯形图程序实现 对步进电机驱动器、直流电机、气阀的控制,并根 据传感器和限位开关反馈的状态实现机械臂的复 位与步进转动、气爪的抓取与松开、仓库的存取等 动作。仓库采用阵列式结构,有利于物品的存取 与码放,同样也适合于编程实现。该系统物料的 推送、抓取采用气动装置,气动装置结构简单、可 靠性高、安装维护方便,是理想的系统执行机构。

### 1.2 分拣入库系统的硬件设计

分拣入库系统的硬件设计如图 2 所示,包括 计算机、主站和从站3个部分。计算机采用TCP/ IP 协议与主站的西门子公司的 S7-300PLC 进行 通讯,通过 WinCC 组态软件对分拣入库系统进行 监测和控制;从站包含 S7-200PLC 和分拣装置、立 体仓库等,分拣装置、立体仓库的仓储装置分别如 图 3、图 4 所示。

作者简介:田莉(1980-),女,河北保定人,讲师,硕士,主要研究方向为计算机测控。

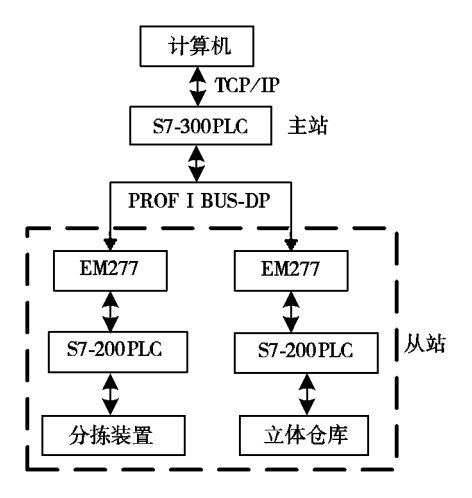

图 2 分拣入库系统的硬件设计 Fig. 2 Hardware diagram of the sorting and storage system

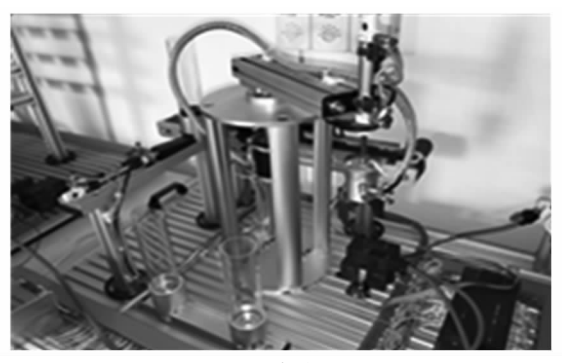

物料分拣装置实物图 图3  $Fig. 3$ Physical map of the sorting system

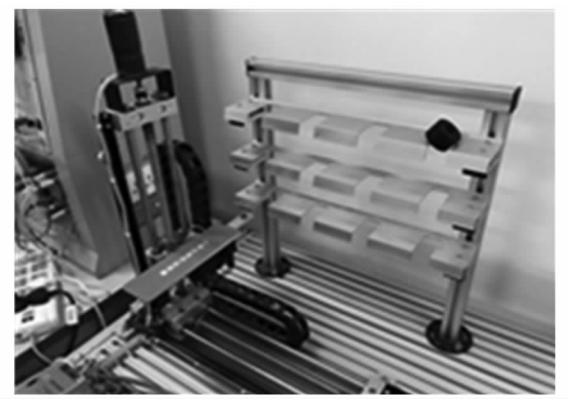

仓储装置实物图 图 4 Fig. 4 Physical map of the storage device

考虑到从站中 S7-200PLC 本身不具备 PRO-FIBUS-DP 通信协议,需要在 S7-200PLC 上配备一 个支持 PROFIBUS-DP 从站协议的通讯扩展模 EM277,并将其 PROFIBUS-DP 的拨码开关位置设 置与 S7-300PLC 中组态的地址值一致,以实现与 主站 S7-300PLC 之间的通信。

## 1.3 分拣入库系统的运行过程分析

分拣入库系统的主要功能是实现物料的自动 分拣与入库。当图3分拣装置的光电开关检测到 物料时,推料气缸动作,将物料推送到传送带上, 此时气缸缩回,传送带电机开始运行,将物料运送 到传送带的另一端,并在运行过程中经过电磁感 应开关,以区分物料是否为金属物料;物料在到达 传送带端点后,机械臂会转动过来并根据物料材 质分别抓取物料放入金属物料存储仓或非金属物 料存储仓(图3中两个塑料圆筒),同时图4立体 仓库的托盘会根据物料的材质分别复位至相应的 物料存储仓,将物料铲起送入立体仓库的指定仓 位,从而将分拣装置分类好的物料运送到仓库中 空余的仓位储存起来。

图 3 中判断物料有无的传感器为 E3F-DS200 漫反射式光电开关,检测距离为0~200 cm,可 调:判断物料材质的传感器为 LJ12A3-4-Z 型电感 式金属感应器,检测距离为4(1±10%) mm。

#### $\overline{2}$ 分拣入库系统的软件设计

分拣入库系统的软件分为3个部分:一是 S7-300PLC 的硬件组态与程序,实现上位机与下位机 的数据交换;另外两个部分是分拣装置与仓储装 置的 S7-200PLC 程序,实现系统的运行动作。

2.1 S7-300PLC 编程

S7-300PLC 的硬件组态如图 5 所示。

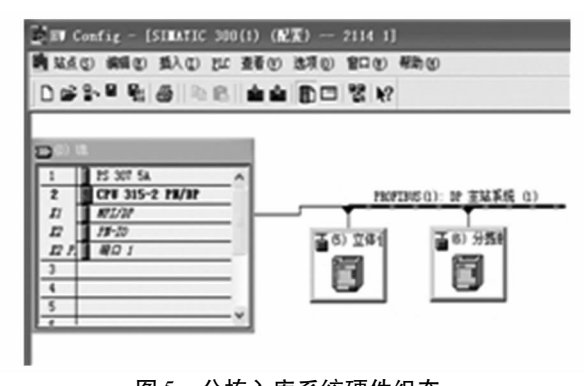

分拣入库系统硬件组态 图 5 Fig. 5 Hardware configuration of the sorting and storage system

要实现上位机 WinCC 软件组态对系统的监 控, S7-300PLC 必须有将 EM277 状态位传入和将 控制信息传出的程序。EM277 模块与 S7-200PLC 的地址对应如表 1 所示 $^{[2]}$ , 其中, VB0 ~ VB31 存 放的是 S7-300PLC 写到 S7-200PLC 的数据, VB32~

VB63 存入的是 S7-300PLC 从 S7-200PLC 中读取 的数据。

表 1 EM277 与 S7-200PLC 的地址对应表 Table 1 Address correspondence table of **EM277 and S7-200PLC** 

| 序号 | EM277 (S7-300PLC) | S7-200PLC       |
|----|-------------------|-----------------|
|    | $QB0 \sim QB31$   | $VB0 \sim VB31$ |
|    | $IB0 \sim IB31$   | VB32 ~ VB63     |

2.2 S7-200 PLC 编程

#### $2, 2, 1$ **I/O 分配**

要实现系统按步骤准确运行,首先必须对 PLC 的 I/O 口进行合理地分配。由于分拣装置所 需的 I/O 口较多,系统采用 CPU 226 作为控制器。 另外,在分配分拣装置的 I/O 地址时需要注意的 是 S7-200 系列 PLC 中只有 Q0.0 和 Q0.1 位具有 高速脉冲输出功能,因此只有这两个输出位才能 用来给步进电机驱动器发出步进脉冲。

2.2.2 S7-200PLC 控制程序的设计

系统的运行动作具有明确的步骤顺序,因此 采用顺序功能图(SCR)法来编写 S7-200PLC 的程 序 $^{[3]}$ 。

系统中分拣装置的机械手转动位置是由步进 电机控制的,在 PLC 程序中是通过设定脉冲频率 和脉冲数来实现机械手停止的相对位置。系统中 机械手需要停下的位置有抓取物料的位置、放置 金属物料的位置、放置非金属物料的位置以及原 点的位置,其中前三个位置由运动包络定义,其设 置界面如图 6 所示。图 6 中通过多次调试将结束 位置调整到最佳值,同时目标速度值也要设置合 理,因为速度过快可能会危害设备安全,速度过慢 将导致系统执行效率降低。

#### 控制系统在组态软件中的设计 3

采用工业组态软件 WinCC 实现系统监控比 采用面向对象的语言编制上位机组态界面的方法 更易实现,同时还能降低对用户的技术要求,缩短 系统的开发周期,因此在现代工业的自动化控制 领域采用组态软件进行标准化设计是非常值得推 广的。

# 3.1 监视功能的实现

上位机要实现对系统的监测功能,首先需要 在 WinCC 中建立上位机与 PLC 的通信连接。通 常通过添加 SIMATIC S7 Protocol Suite. chn 的通

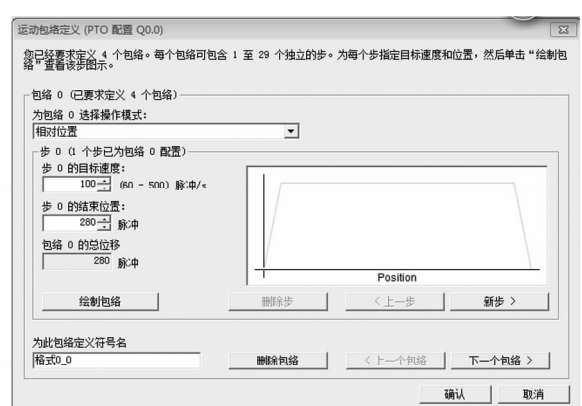

图 6 运动包络的设置界面 Fig. 6 Sports profile settings interface

信驱动程序来建立 S7-300PLC 与 WinCC 的通信 连接,然后在 TCP/IP 协议下建立变量连接,最后 绘制组态画面,并将画面中的按钮与指示灯等与 地址变量进行关联。

在编制完系统的控制程序之后,还需要在程 序中加入状态信息的传送程序,如图 7 所示。图 7中,00.3 为推料气缸动作的输出,将 QB0 中的 数据传送给 VB32 后, 根据表 1, 通过 EM277 模 块,将此数据传送给 S7-300PLC 的 IB0,此时将上 位机界面中的推料控制指示灯按钮与 IB0.3 关 联,即可实现现场推料气缸动作时,上位机界面上 的推料控制指示灯亮,从而实现组态软件对系统 的监测功能。

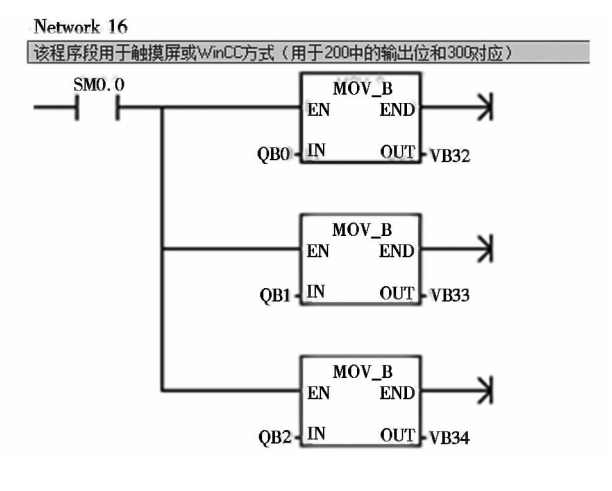

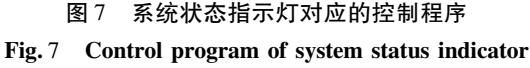

## 3.2 控制功能的实现

以组态界面中启动按钮为例说明系统上位机 的控制功能。组态界面中启动按钮关联的地址为 S7-300PLC 的 Q1.0 位, 当上位机界面中点击"启

动"按钮后, 通过 EM277, S7-200PLC 中的 V1.0 位被置1,然后将 V1.0 并联于 S7-200PLC 梯形图 程序中的使分拣系统启动运行的程序,即可实现 上位机点击"启动"按钮时,远在工业现场的设备 将会启动。其他按钮的控制功能也可采用此方法 实现。

#### $3.3$ 系统运行结果

图 8 所示机械手装置的组态画面中,左侧的 "启动""复位"和"停止"按钮可控制系统的启停 和复位,右下角的4个指示灯以及物料放置处的 "物料指示",均可通过颜色指示相应器件的有无 动作以及物料放置筒中有无物料。

系统通过采集的光电开关状态信息以及图 6 中运动包络号信息,实现有无物料的文本指示和 气动机械臂位置信息的指示,并将系统的运行状 态完整直观地在上位机画面中展现出来。

#### 4 结束语

本文以自动化仓库管理为背景,基于 PLC 技 术和现场总线技术,通过PROFIBUS-DP现场总线

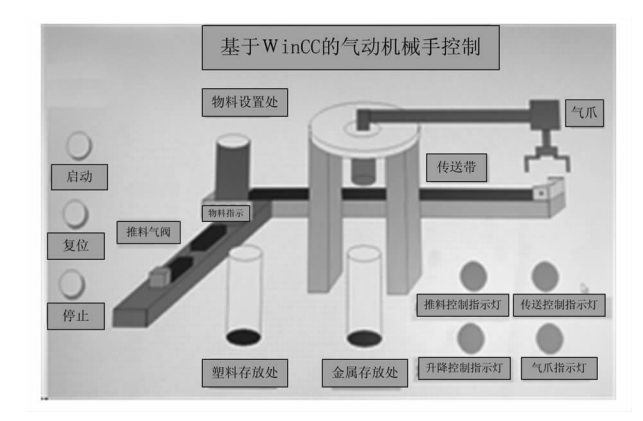

分拣系统监控界面 图8 Fig. 8 Monitoring interface of sorting system

将主站与从站 PLC 相连接,并通过以太网将上位 机与主站相连,形成了一个具备扩展和远程控制 功能的自动化分拣入库管理系统。以后如果将系 统中 S7-300PLC 配置以太网模块,通过路由器的 转发机制和 Internet 远程访问西门子的 300PLC, 那么操作人员无论是在家还是出差途中都能够对 系统进行远程监控与维护,具有广阔的应用前景。

### 参考文献:

[1] 郑长山. 基于 PLC 和 WinCC 的机械手监控系统设计[J]. 重庆电力高等专科学校学报, 2013, 18(5): 67-70.

[2] 姜建芳. 西门子 S7-300/400PLC 工程应用技术 [M]. 北京: 机械工业出版社, 2012.

[3] 廖常初. FX 系列 PLC 编程及应用[M]. 北京:机械工业出版社, 2013.

# Sorting and Storage Control System based on Configuration **Software and Field Bus Technology**

TIAN Li, SHEN Xiyang

(Nanhang Jincheng College, Nanjing Jiangsu 211156, China)

Abstract: Based on PLC technology and Fieldbus technology, the main station S7-300 PLC is connected with the slave station S7-200 PLC through PROFIBUS-DP fieldbus under the background of automated warehouse management. By connecting the host computer with the main station, the industrial configuration software WinCC is used to configure the hardware of the system, the distributed control and centralized management of the system are realized, and an automatic sorting and warehousing management system with extended and remote control functions is formed. The system debugging and operation results show that the system has the characteristics of intuitive and diverse monitoring information of upper computer interface, safe equipment control, stable data transmission and so on. It has certain practical value.

**Keywords**: Fieldbus: Industrial configuration; Supervising system; Sorting and storage